# **DotNet Remove**

➀

The DotNet Remove action in Continua CI is a wrapper around the .Net Core command line tools. If you're having trouble using the DotNet Build action, please refer to the [.NET Core Command Line Tools documentation](https://docs.microsoft.com/en-us/dotnet/articles/core/tools/index).

The DotNet Remove action can be used to remove a reference or package from a .Net project or a project from a .Net solution file.

# DotNet Remove

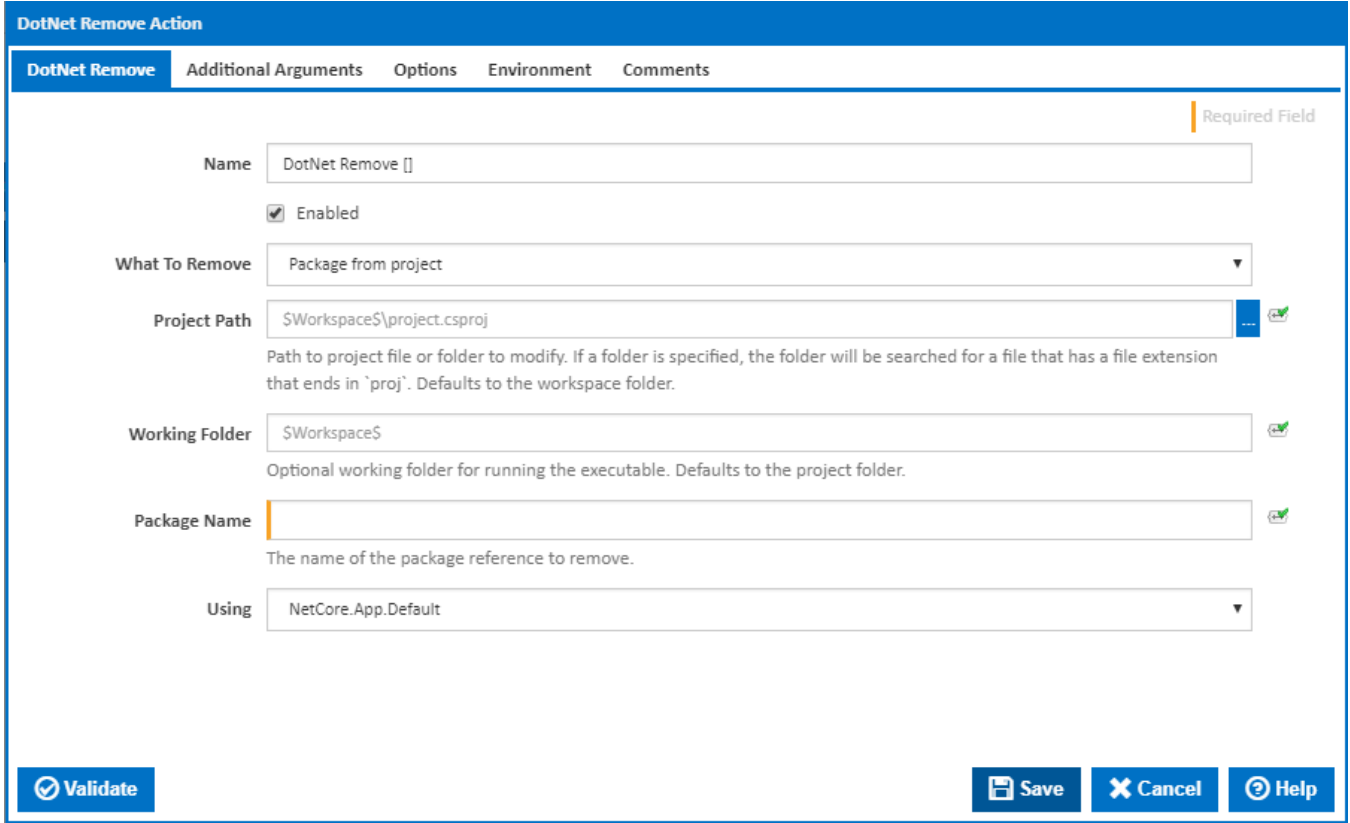

#### **Name**

A friendly name for this action (will be displayed in the [actions workflow area\)](http://wiki.finalbuilder.com/display/continua/Actions).

#### **Enabled**

Determines if this action will be run within the relevant stage.

# **What to Remove**

Select what to want to remove from what. You can choose to remove one of the following:

- Package from project
- Reference from project
- Project from solution

#### **Package from project**

This option uses the "dotnet remove package" command line to remove a NuGet package reference from a project file.

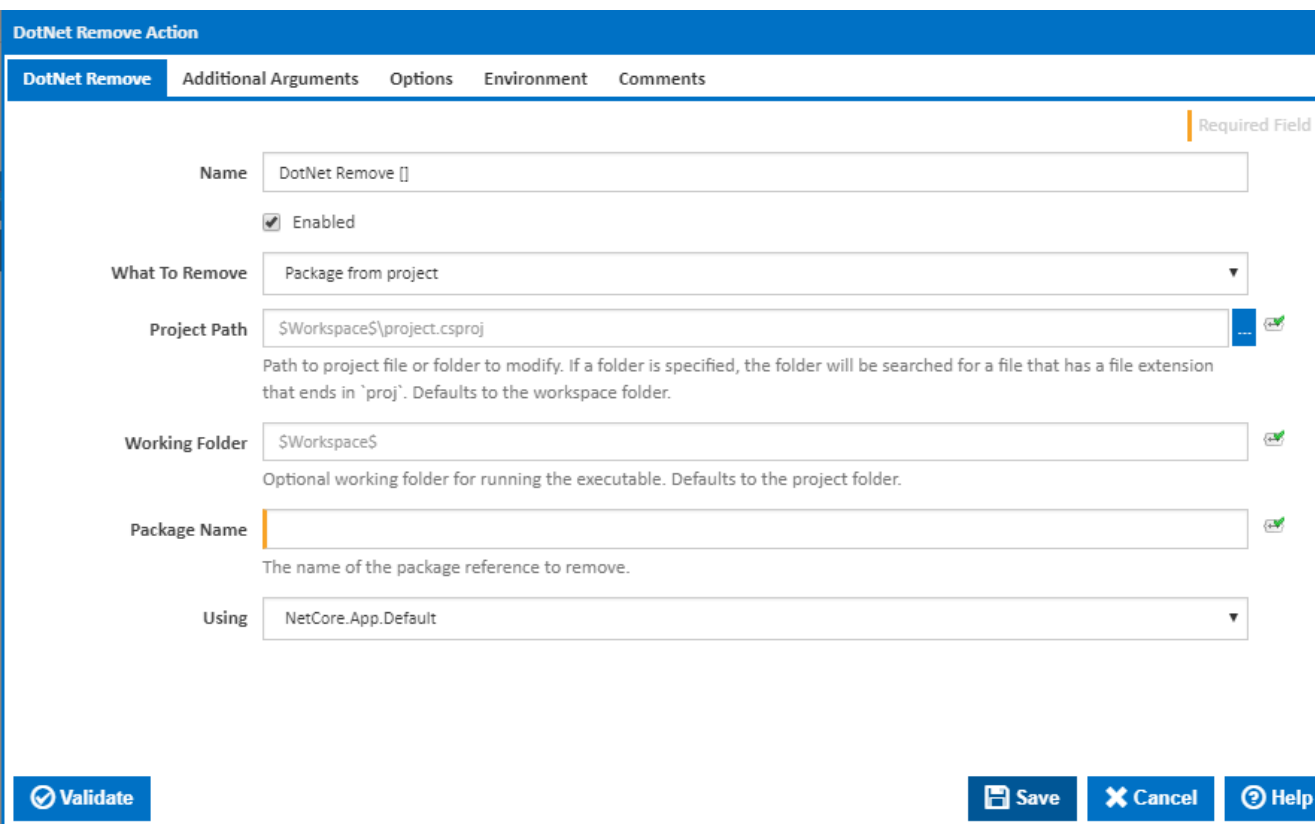

The following fields are shown when this option is selected.

# **Project Path**

The path to project file or folder to modify. If a folder is specified, the folder will be searched for a file that has a file extension that ends in "proj". If left empty, this will default to the workspace folder.

#### **Working Folder**

An optional working folder for running the executable. If left empty, this will default to the Project Path.

#### **Package Name**

The name of the package reference to remove.

#### **Reference from project**

This option uses the "dotnet remove reference" command line to remove project references from a project file.

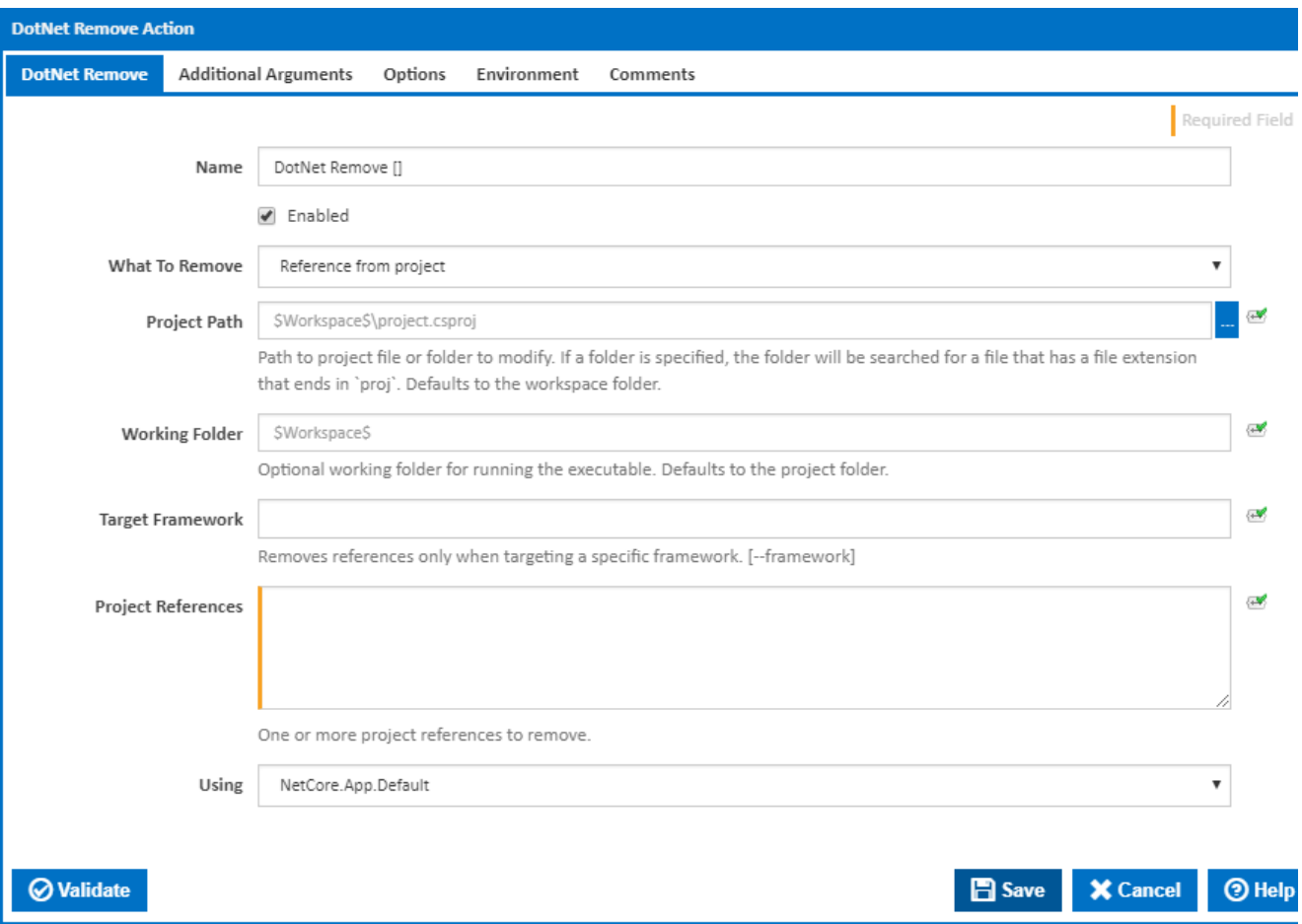

The following fields are shown when this option is selected.

#### **Project Path**

The path to project file or folder to modify. If a folder is specified, the folder will be searched for a file that has a file extension that ends in "proj". If left empty, this will default to the workspace folder.

## **Working Folder**

An optional working folder for running the executable. If left empty, this will default to the Project Path.

#### **Target Framework**

If the target framework name is entered, the project reference will only be removed from a project targeting the specified framework. [--framework]

#### **Project References**

Enter the path to one or more project references - one reference per line. These should generally be entered as relative paths - relative to the Working Folder.

#### **Project from solution**

This option uses the "dotnet sln .. remove" command line to remove project references from a solution file.

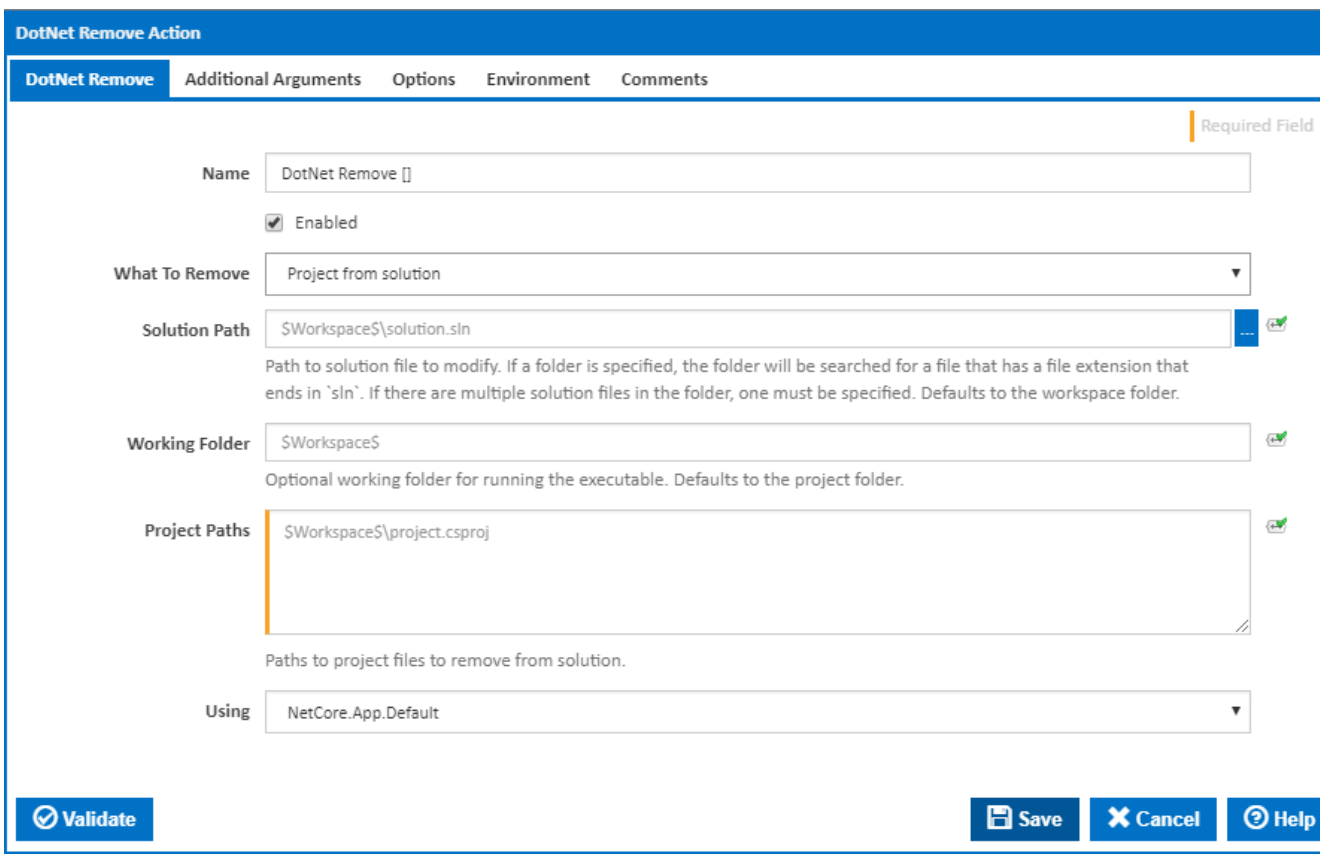

The following fields are shown when this option is selected.

#### **Solution Path**

The path to the solution file to modify. If a folder is specified, the folder will be searched for a file that has a file extension that ends in `sln`. If there are multiple solution files in the folder, one must be specified. If left empty, this will default to the workspace folder.

#### **Working Folder**

An optional working folder for running the executable. If left empty, this will default to the Solution Path.

### **Project Paths**

Add the path to one or more project files - one file per line. This should generally be entered as relative paths - relative to the Working Folder.

#### **Using**

The Using drop down is populated with any property collector whose namespace matches the pattern defined by the DotNet CLI actions. The pattern for this action is **^DotNet.Cli.\***

If you create a property collector for this action, make sure you select the **Path Finder PlugIn** type and give it a name that will match the pattern above in blue. Example names listed [here,](https://wiki.finalbuilder.com/display/continua/Property+Collectors#PropertyCollectors-Actions.2) search the table's Plugin column for "**DotNet Remove**".

For more in-depth explanations on property collectors see [Property Collectors.](http://wiki.finalbuilder.com/display/continua/Property+Collectors)

Alternatively, you can select the **Custom** option from the Using drop down list and specify a path in the resulting input field that will be displayed. Please read [Why it's a good idea to use a property collector](https://wiki.finalbuilder.com/display/continua/Property+Collectors#PropertyCollectors-Whyit) before using this option.

# Additional Arguments

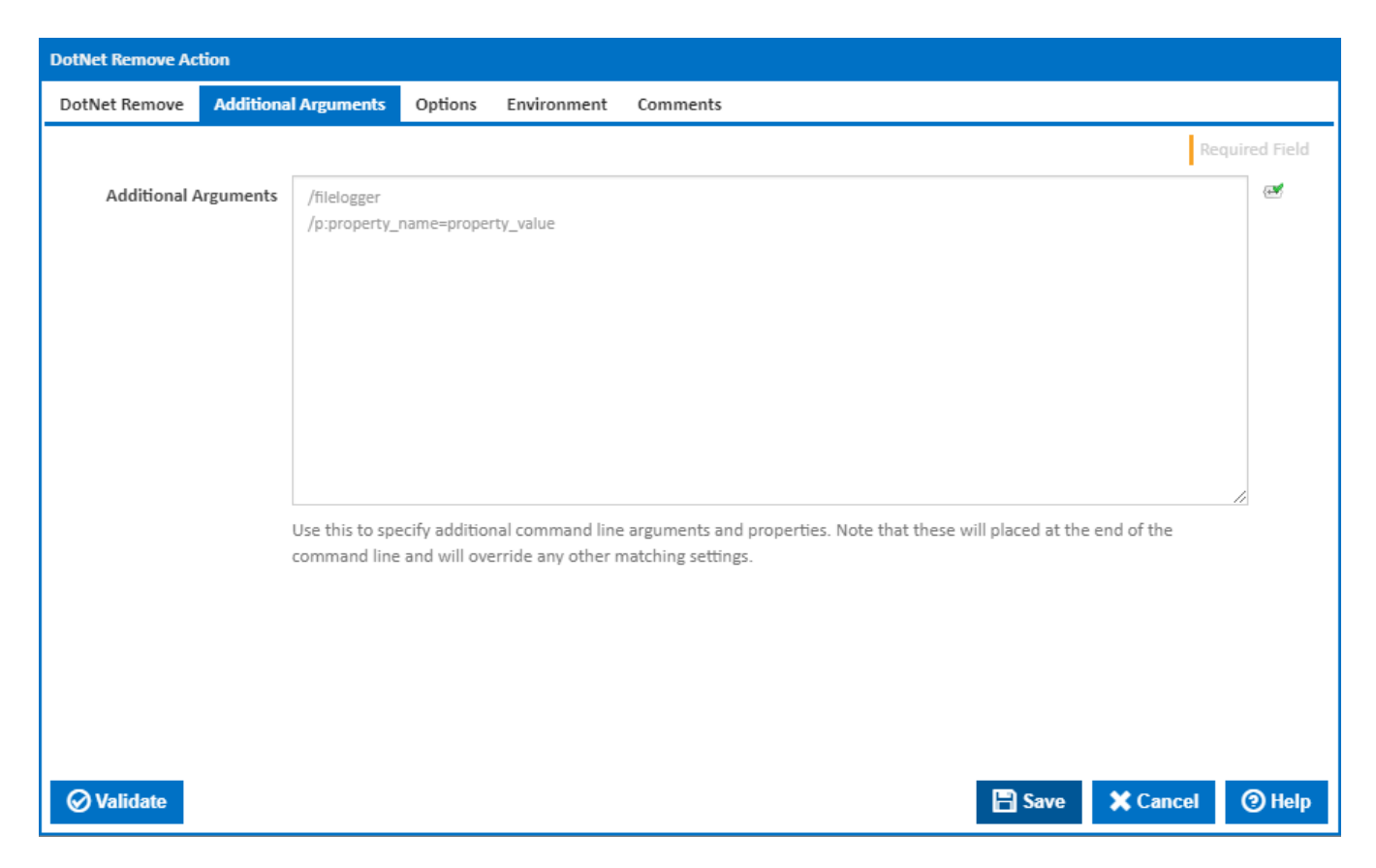

## **Additional Arguments**

Use this to specify additional MSBuild command line arguments and properties. Note that these will placed at the end of the command line and will override any other matching settings.

**Options** 

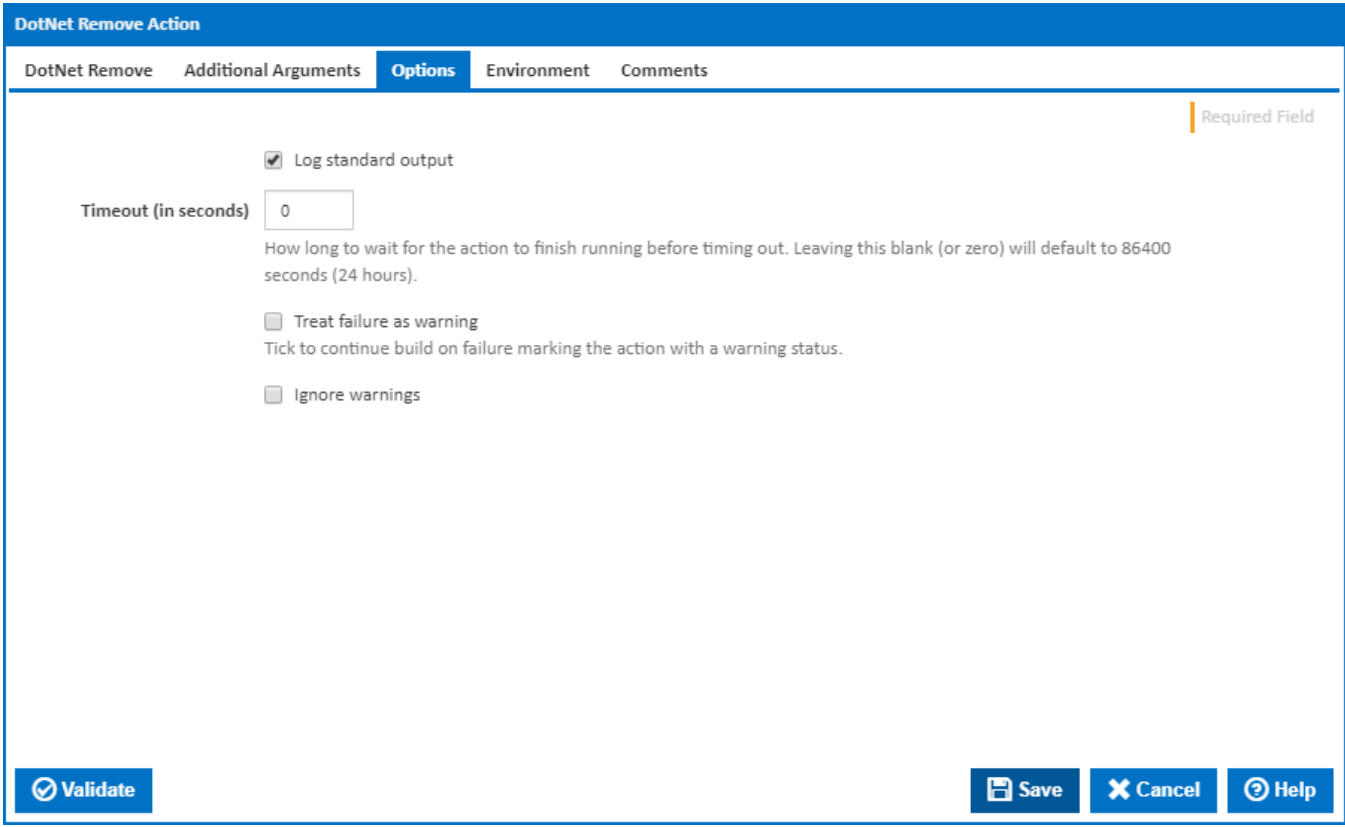

# **Log standard output**

Tick to log standard output.

# **Timeout (in seconds)**

How long to wait for the action to finish running before timing out. Leaving this blank (or zero) will default to 86400 seconds (24 hours).

### **Treat failure as warning**

Tick to continue build on failure, marking the action with a warning status.

# **Ignore warnings**

If this is ticked, any warnings logged will not mark the action with a warning status.

**Environment** 

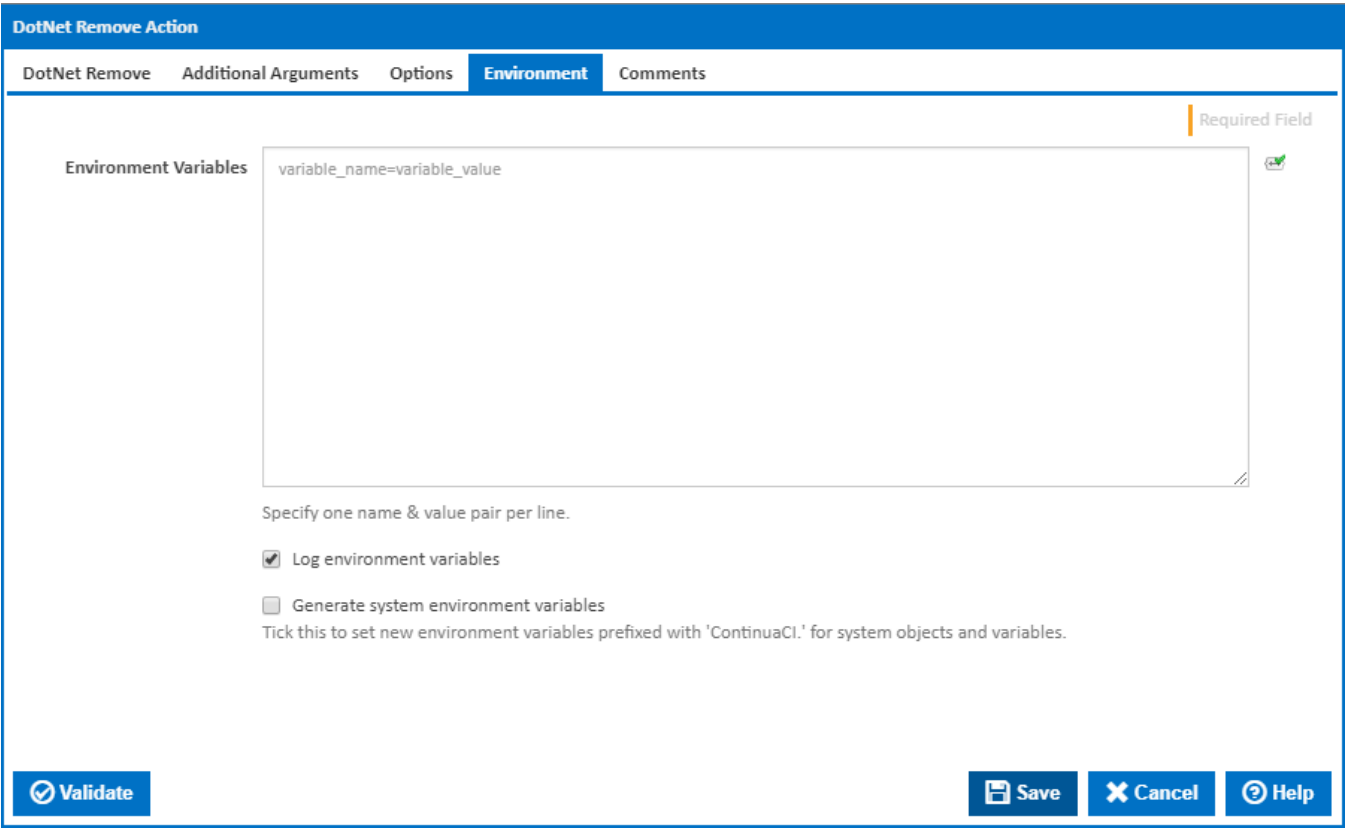

#### **Environment Variables**

Multiple environment variables can be defined - one per line. These are set before the command line is run.

#### **Log environment variables**

If this is ticked, environment variable values are written to the build log.

#### **Generate system environment variables**

Tick this checkbox to set up a list of new environment variables prefixed with 'ContinuaCI.' for all current system expression objects and variables.

#### **Mask sensitive variable values in system environment variables**

This checkbox is visible only if the '**Generate system environment variables**' checkbox is ticked.

If this is ticked, the values of any variables marked as sensitive will be masked with \*\*\*\* when setting system environment variables. Clear this to expose the values.